# Richting refereren

In de Diepte en helling modus moet u, wanneer u GNSS of een richtingssensor hebt, de richting refereren voordat u aan het werk gaat.

+ + + + + + + +

+ + + + + + + 

Door de richting te refereren, stelt u de richting van de ontwerp afloop in. Het systeem berekent gewenste hellingen vanuit de gerefereerde richting, zelfs bij draaien van de machine. U kunt de huidige richting van de machine gebruiken om te refereren, of als u GNSS-ontvangers hebt, kiest u twee punten op de grond.

Tip – De Twee-punten methode is nauwkeuriger, omdat deze de richting van de referentie richting definieert.

### 1.1 Eén-punt methode

U kunt het scherm Richting refereren bereiken via het Werk instellingen menu of de snelknoppenbalk.

*NB – Zodra u op het symbool Richting refereren tikt, wordt de richting gerefereerd. Wanneer u het symbool echteringedrukt houdt, moet u de richting handmatig refereren.*

- 1. Plaats de machine in de richting van de ontwerp afloop.
- 2. Tik op het symbool Richting refereren  $\sum^{0.0}$  op de snelknoppenbalk om de richting direct te refereren.

Hiermee verwijdt u de huidige referentie en stelt u een nieuwe referentierichting in de richting van de werktuigfocus in.

Alternatief:

- 1. Houd het symbool Richting refereren  $\sum^{0.0}$  op de snelknoppenbalk ingedrukt om het scherm Richting refereren te openen.
- 2. Tik op **Refereren**.

### 1.2 Twee-punten methode

Als u GNSS-ontvangers hebt, gebruikt u de twee-punten methode om de richting te refereren, omdat deze methode nauwkeuriger is dan de methode met één punt.

U kunt het scherm Richting refereren bereiken via het Werk instellingen menu of de snelknoppenbalk.

- 1. Plaats de machine in de richting van de ontwerp afloop.
- 2. Houd het symbool Richting refereren  $\sum^{0.0}$  op de snelknoppenbalk ingedrukt om het scherm Richting refereren te openen.
- 3. Zet de Twee-punten methode aan.

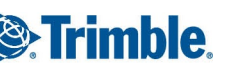

- 4. Volg de aanwijzingen van de wizard op om twee punten te selecteren:
	- a. Raak met het werktuig focuspunt twee punten aan die niet te dicht bij elkaar liggen (er moet ten minste één meter tussen de twee punten liggen). De afloop loopt evenwijdig aan de lijn en de dwarshelling staat er loodrecht op.

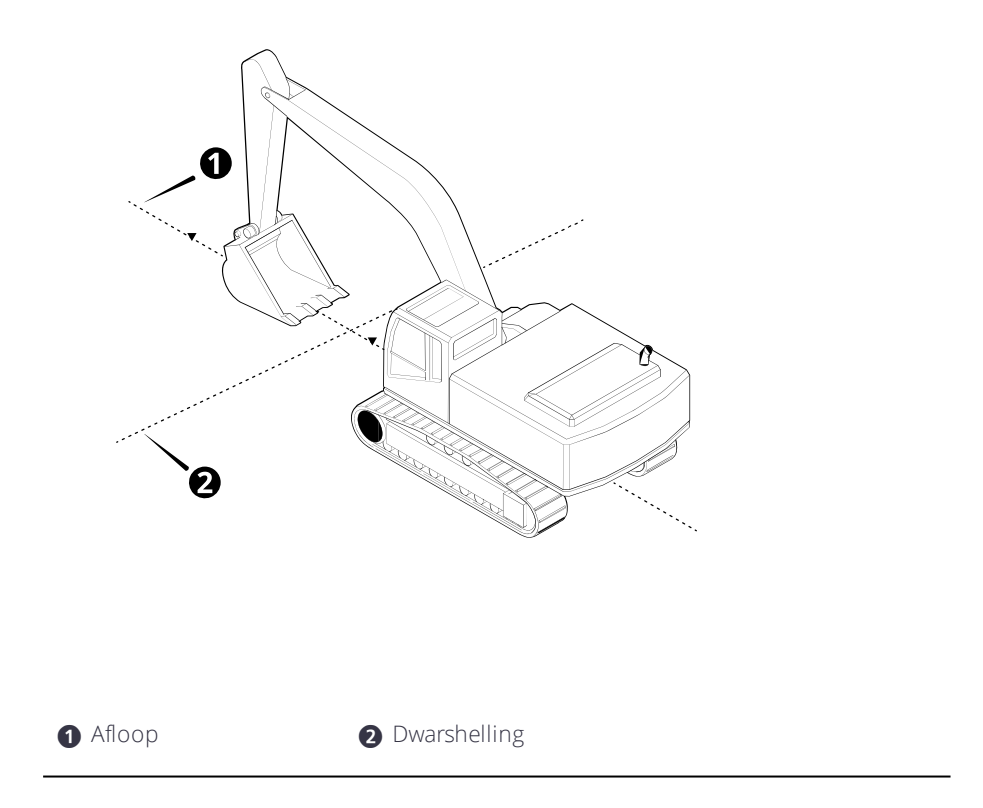

- b. Zorg dat de enige machine beweging tussen punt een en twee van de stick en giek is (geen zwenking).
- 5. Tik op Refereren.

### 1.3 Praktische tekst items

Tekst items tonen informatie op het werkscherm. Wanneer u de richting refereert, kan het volgende tekst item van pas komen: Rotatie.

## 1.4 Problemen oplossen

In onderstaande tabel zijn enkele van de foutmeldingen weergegeven die kunnen verschijnen wanneer u de twee-puntenmethode gebruikt om de richting te refereren.

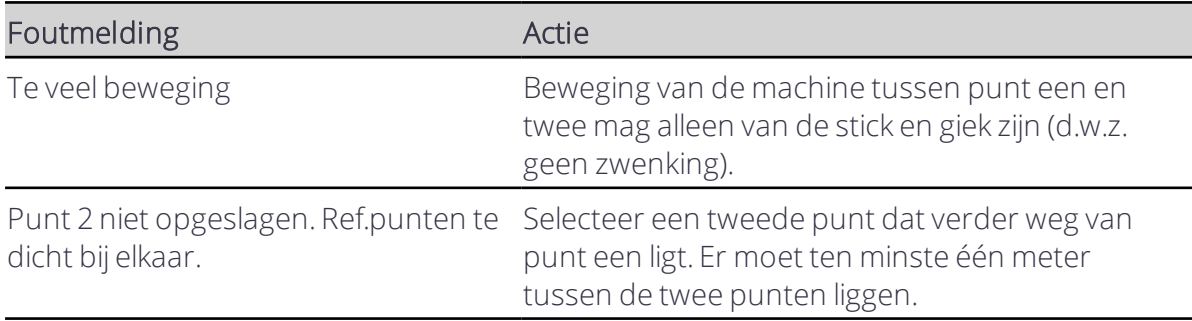

#### 1.5 Juridische en veiligheidsmededelingen

Raadpleeg de Gids met juridische en veiligheidsmededelingen voor:

- Voorwaarden en condities
- Belangrijke veiligheidsinformatie
- Informatie over garantie en conformiteit

© 2017, Trimble Incorporated. Alle rechten voorbehouden.